#### トレーサビリティとインパクト分析

#### 2011年7月13日 海谷 治彦

1

背景: ソフトウェア成果物

- プロの開発では多様な成果物が作成される.
- •要求仕様書
- •設計仕様書
- •ソースコード
- •テストケース

成果物内,成果物間の相互の関係(トレー ス)を知ることが重要.

トレースする理由

- • 開発中に,どの機能が実現済か確認する. – 要求仕様書 <sup>⇒</sup> コード
- バグの原因を探す. – 仕様書 <sup>⇒</sup> コード
- •• 既存ソフトに新機能追加や性能アップのため,改 造・改良する際に,どこを書き直せば良いか探す. (インパクト分析 ) – 仕様書 <sup>⇒</sup> コード
- • 仕様が見当たらない実システムの仕様を明確に する. (リバースエンジニアリング )

– コード <sup>⇒</sup> 仕様

#### 人手が主の変更要求への対応

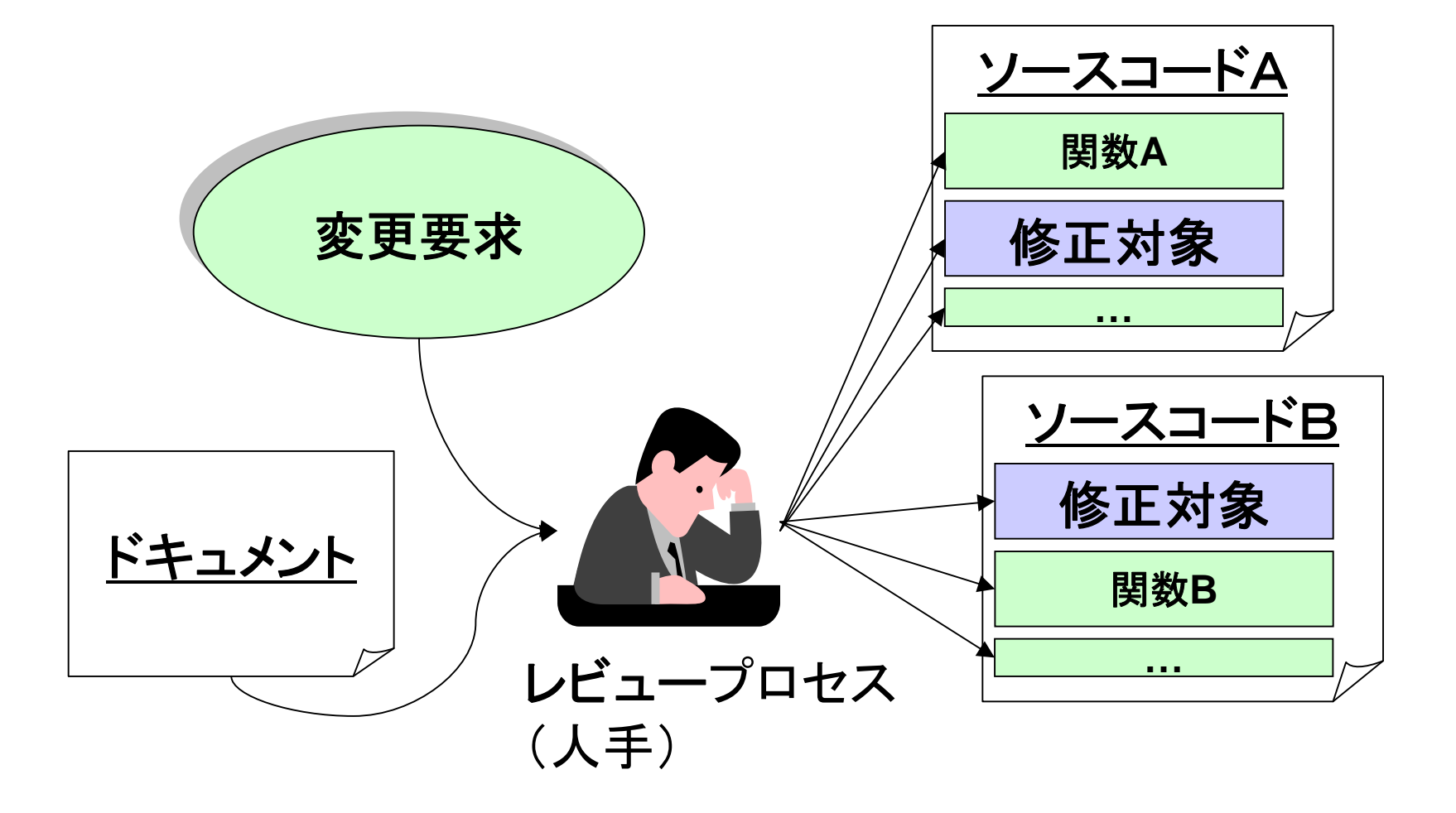

#### 例: 演習2,3の解答例

- •要求項目は14個
- •ユースケースは6個
- •(概念)クラスは5 or 6個
- •ソースは6 or 7個
- •予想される要求変更が7個

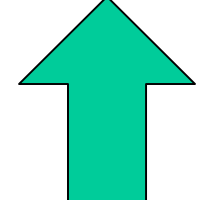

• それぞれ単純に対応付いていないため,ト レースをするための技術が必要.

## トレーサビリティの分類

- • 水平方向のトレーサビリティ
	- 関数から関数,クラスからクラス等.
	- 変更や依存性.
	- 呼び出し関係,共有関数の存在
- • 垂直方向のトレーサビリティ
	- 要求項目から設計要素 設計要素からコード片 (関数やクラス )
	- 情報検索的なアプローチ

#### 技術の分類

- 静的アプローチ
	- プログラムや文書の記述内容をもとにトレースをとる. – コールグラフ,データフロー解析.
	- 文書の場合は,章構成や段落構成,文内の係り受け 等.
- • 動的アプローチ
	- プログラムを動かしてみてトレースをとる.
	- プロファイリング.
	- デバッガ等を利用した解析.
	- 文書は当然,動かないので原則,適用できないが,ユー スケース記述やシーケンス図を描いてみるのは, ある 意味,動的なアプローチ.

#### コールグラフ

- •水平型トレースのための静的技術.
- • 要は関数やメソッドの呼び出し関係を明確 にする.
- • 呼び出し関係がある関数間には,変更の 波及がある場合が多いため.
- • コールグラフを作成するツールもある.
	- doxygen
	- 描画には graphviz を用いる

#### 例

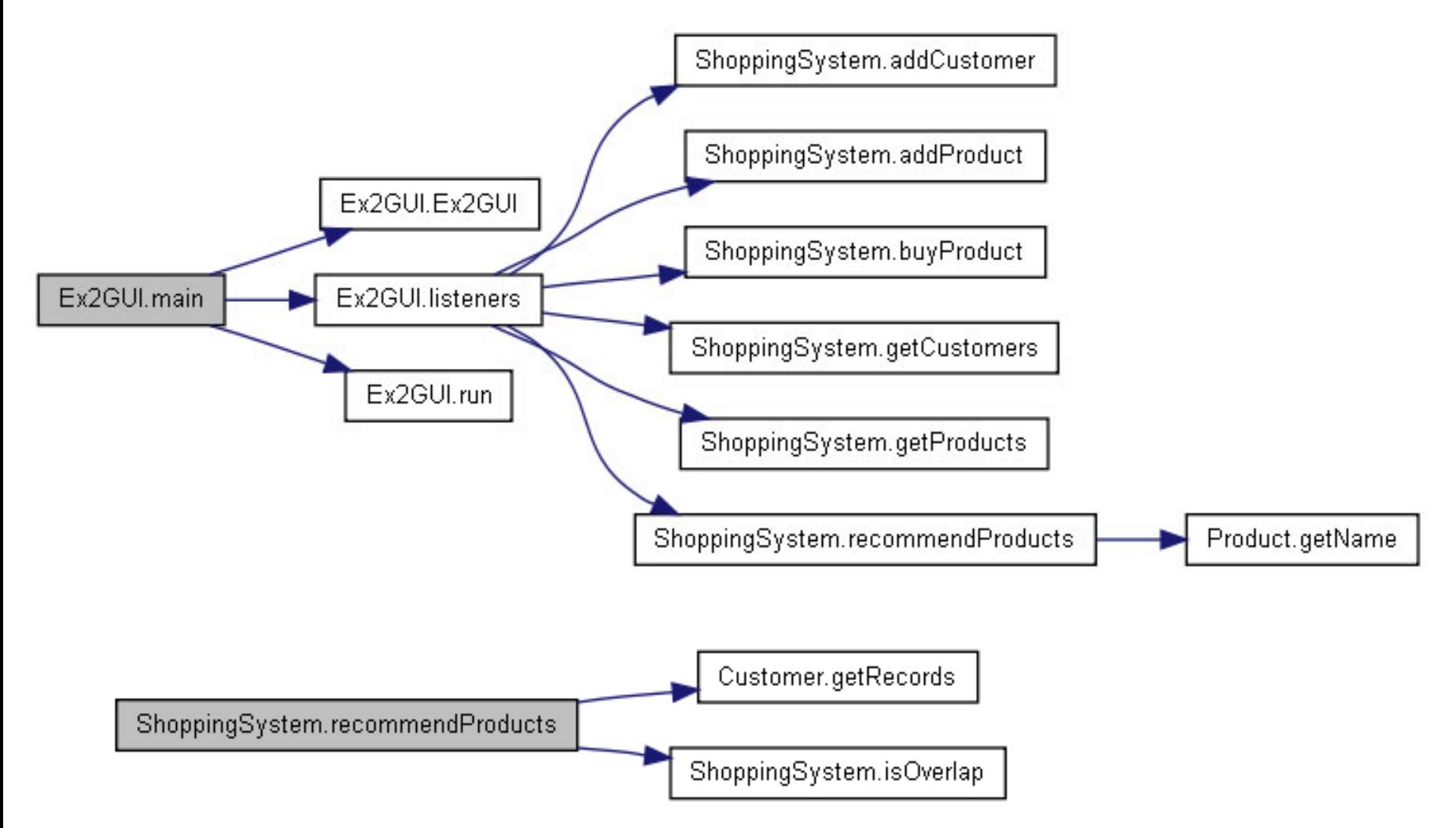

プロファイラ

- • プログラムの実行時の情報を収集するツー ル.
- • 本来はパフォーマンスの向上のための情 報等を集めるために使われる.
- • ちょっとしたプログラムでも長大なデータに なる.

•コレも水平方向のトレースに役立つ.

# 例 hprofの出力例

C:¥> java -agentlib:hprof -jar Run.jar スレッドのところでやった生産者・消費者問題 数秒動かしただけで,7万行の情報を出力.

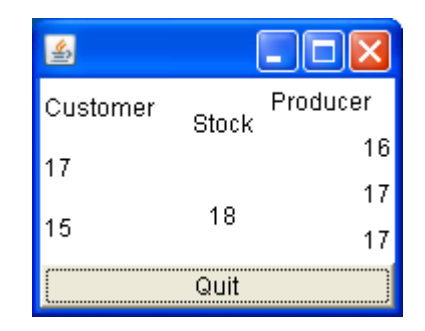

TRACE 302139:

java.awt.Component.<init>(<Unknown Source>:Unknown line) java.awt.Label.<init>(<Unknown Source>:Unknown line)

TabacoSale.init(TabacoSale.java:29)

TabacoSale.main(TabacoSale.java:66)

TRACE 302140:

IntLabel.<init>(IntLabel.java:5)

TabacoSale.init(TabacoSale.java:32)

TabacoSale.main(TabacoSale.java:66)

TRACE 302141:

java.lang.Thread.<init>(<Unknown Source>:Unknown line) LabelUpdater.<init>(LabelUpdater.java:8) Customer.<init>(Customer.java:3)

TabacoSale.init(TabacoSale.java:32)

#### 垂直の例と技術

- • まだ気軽に使えるツールはあまり無い.
	- ソースだけでなく,文書解析をしないといけな いため.
- • 情報検索
	- 文書の出現語句に基づき,トレースをとる.
- • 同義語の解決
	- 「言い回し」の違いの吸収.
	- 辞書 (オントロジー )の利用

#### 我々の取り組み

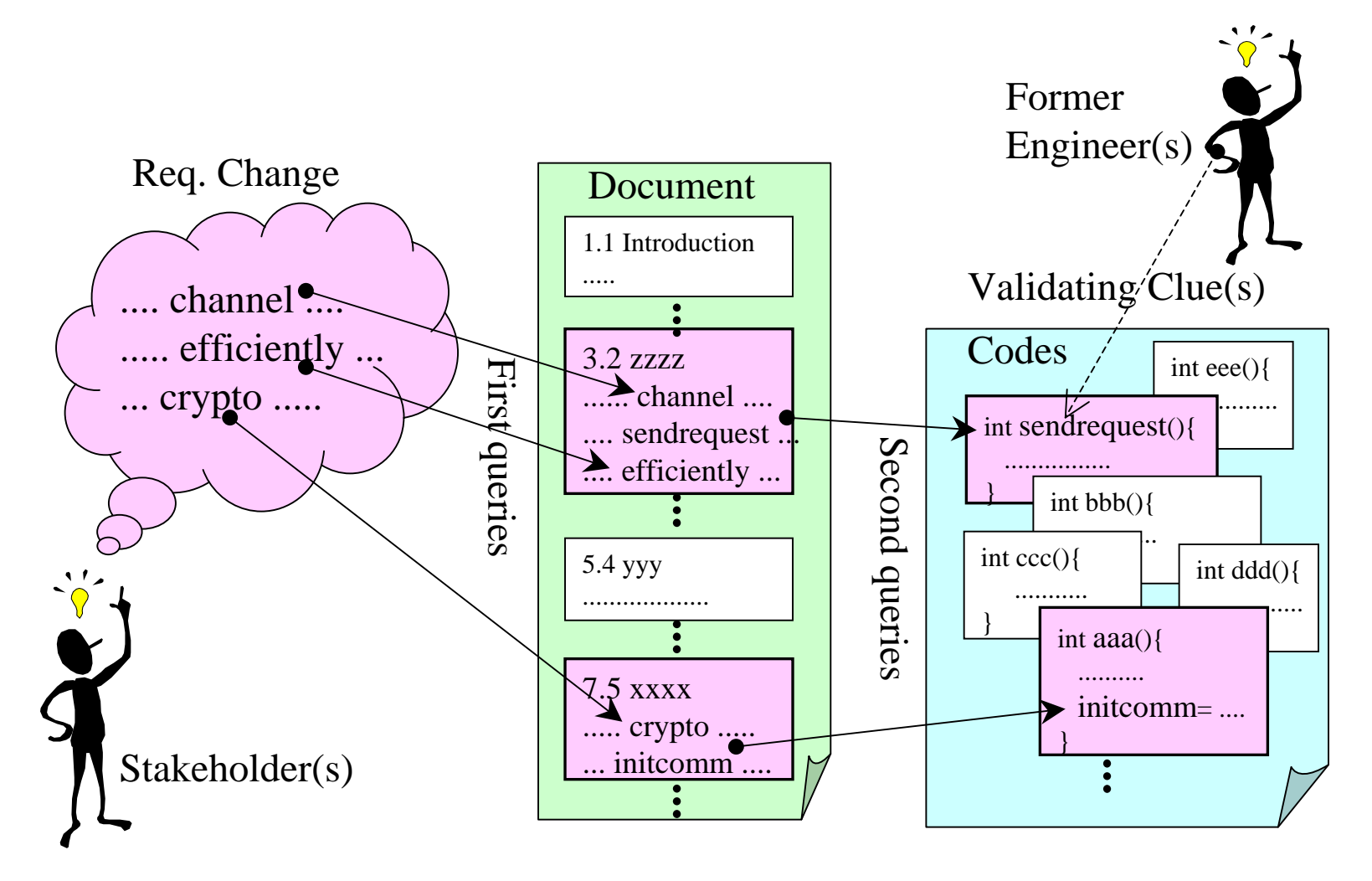

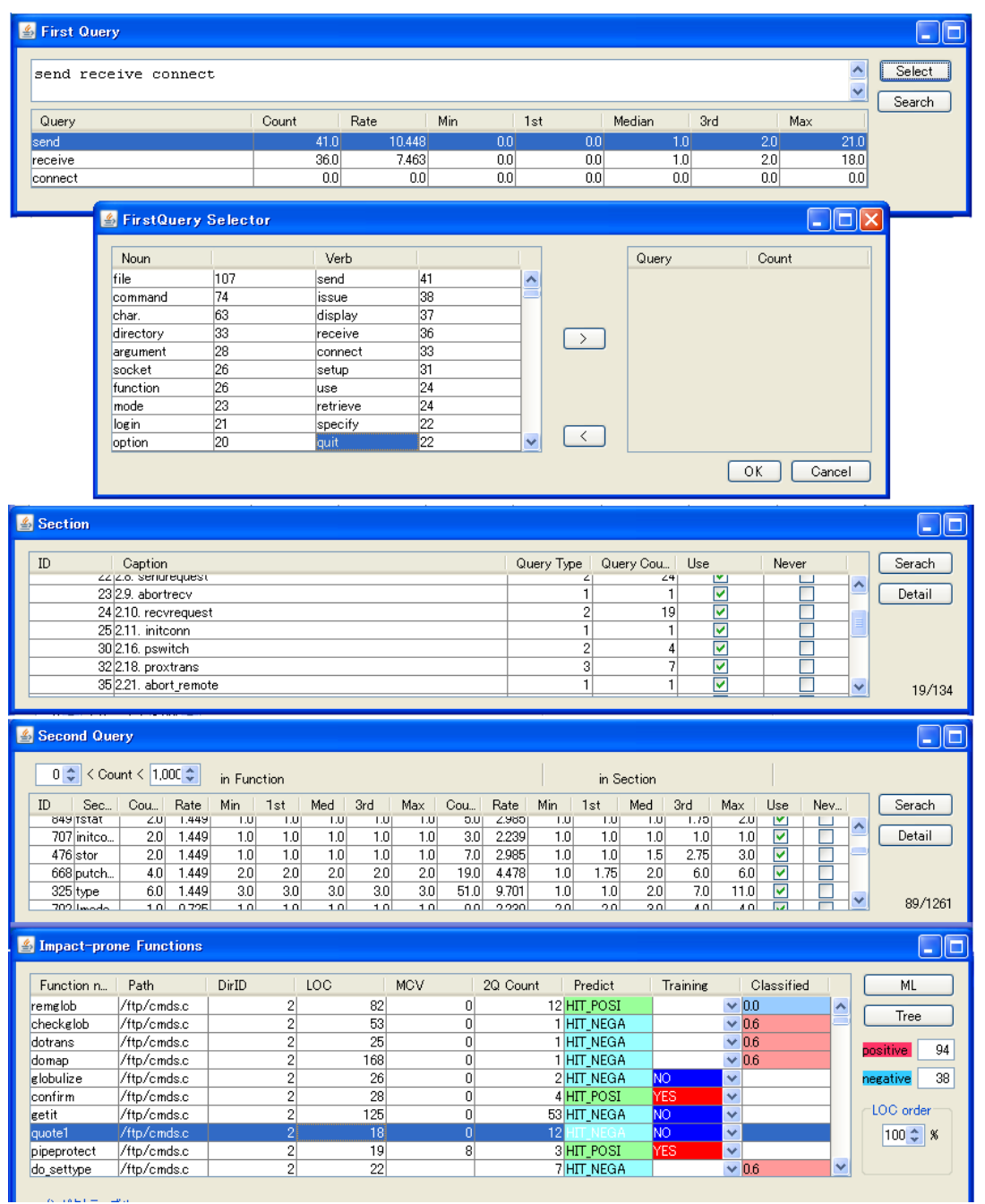

## 要求変更を特徴付けるには? 索引付けの利用

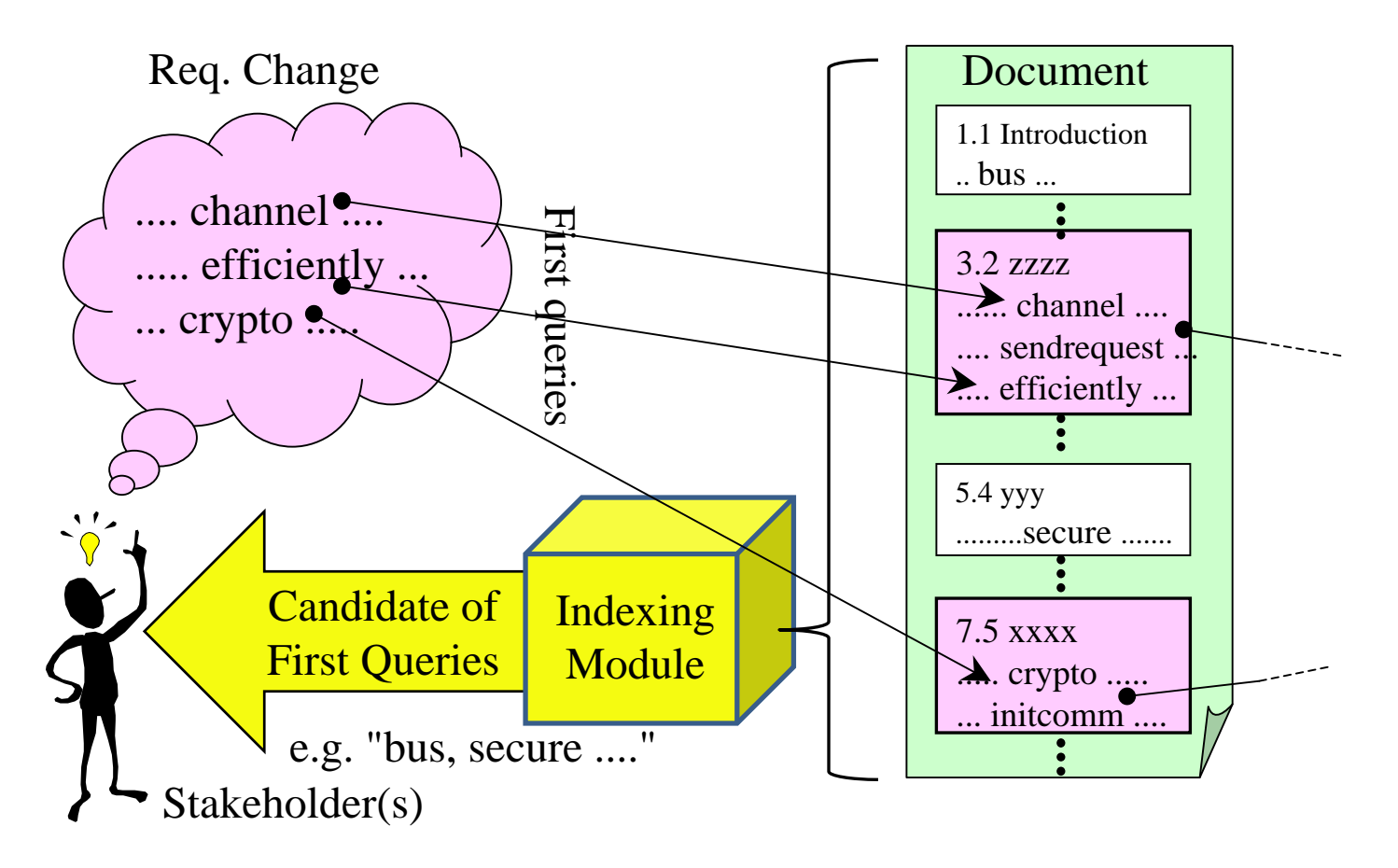

画面例

- • 変更要求を特徴付けるキーワードを見つけるた めの支援.
- •候補となる索引単語を提示する方法.

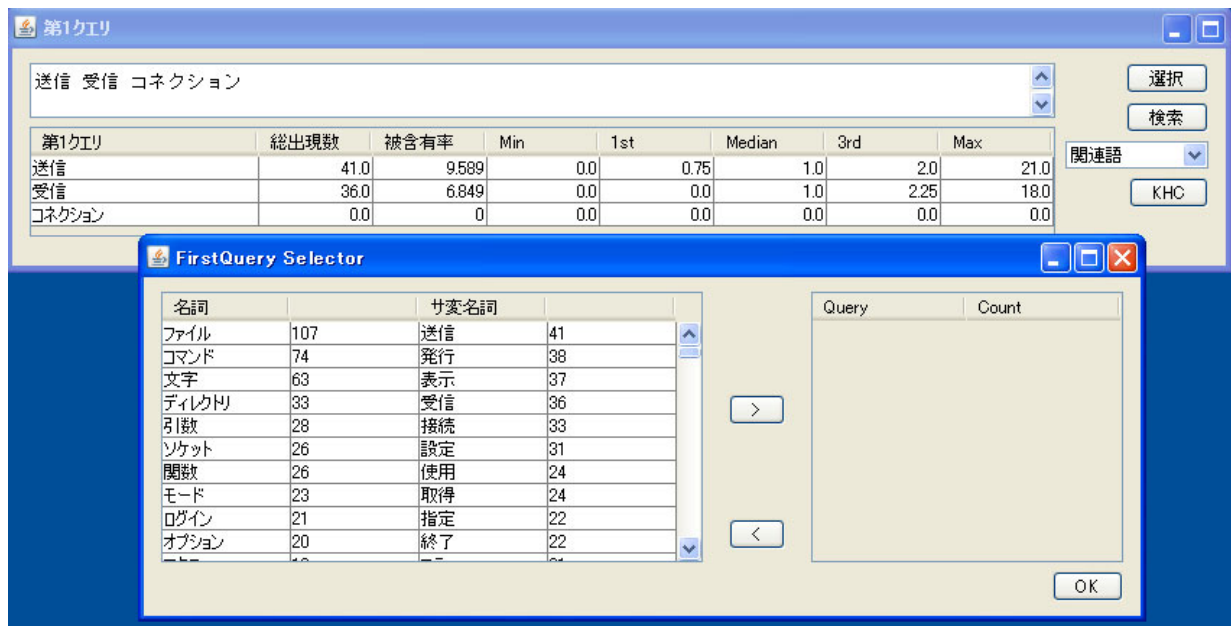

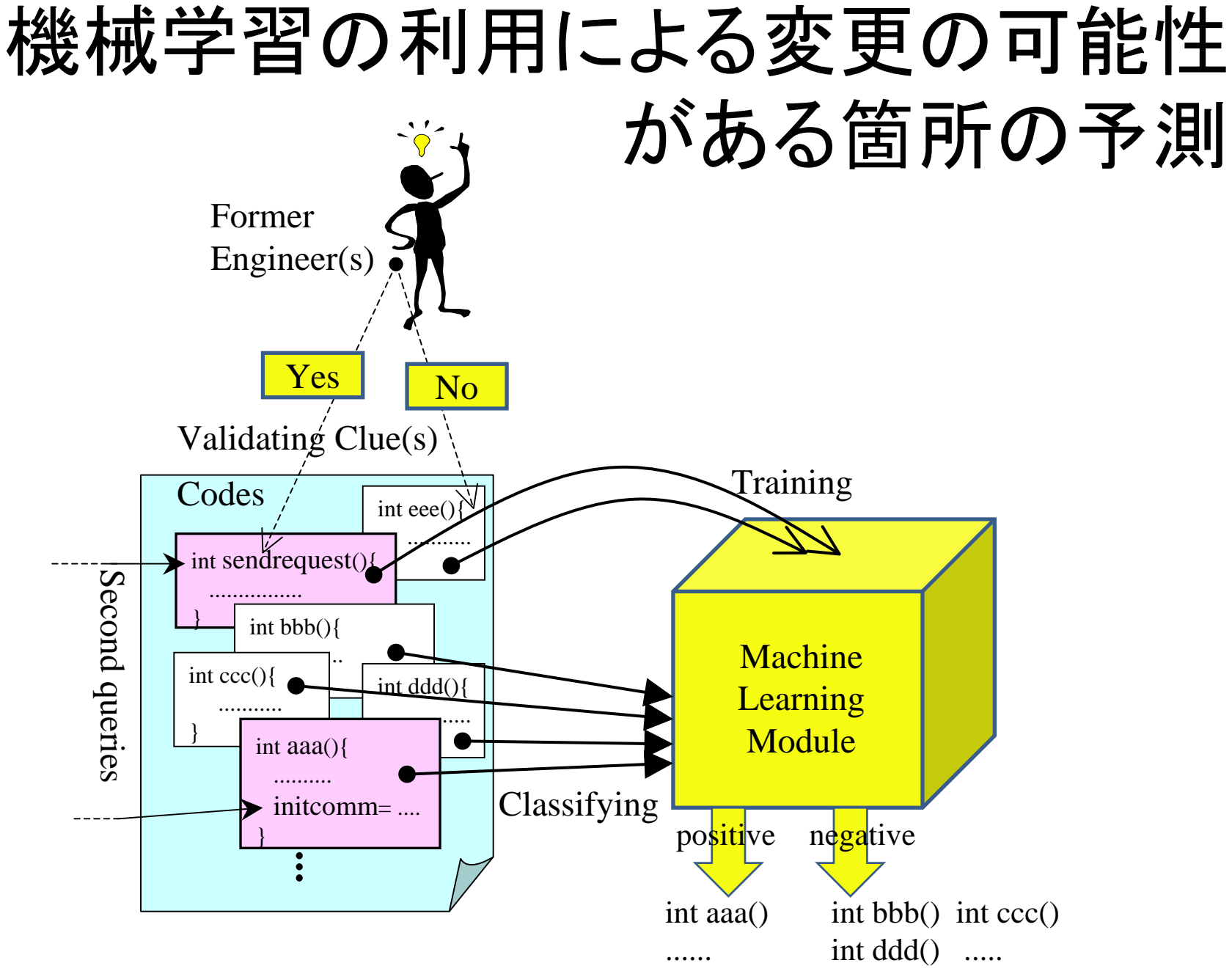

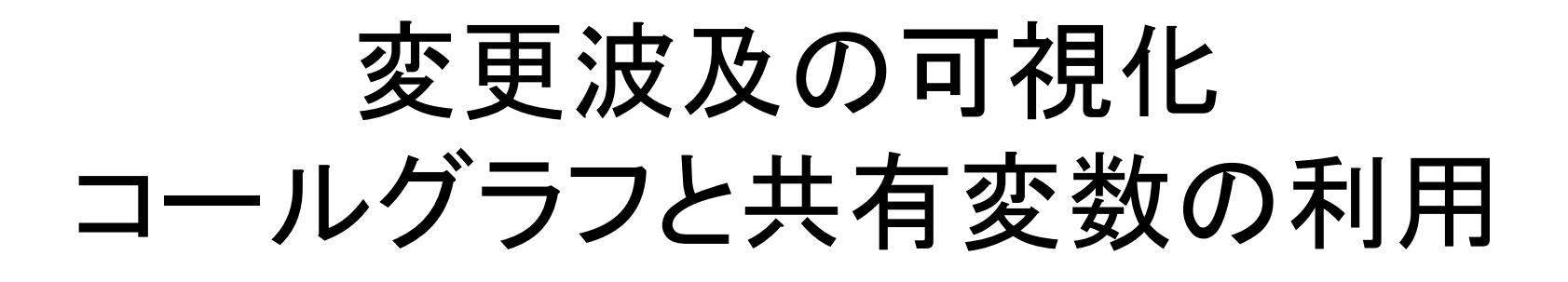

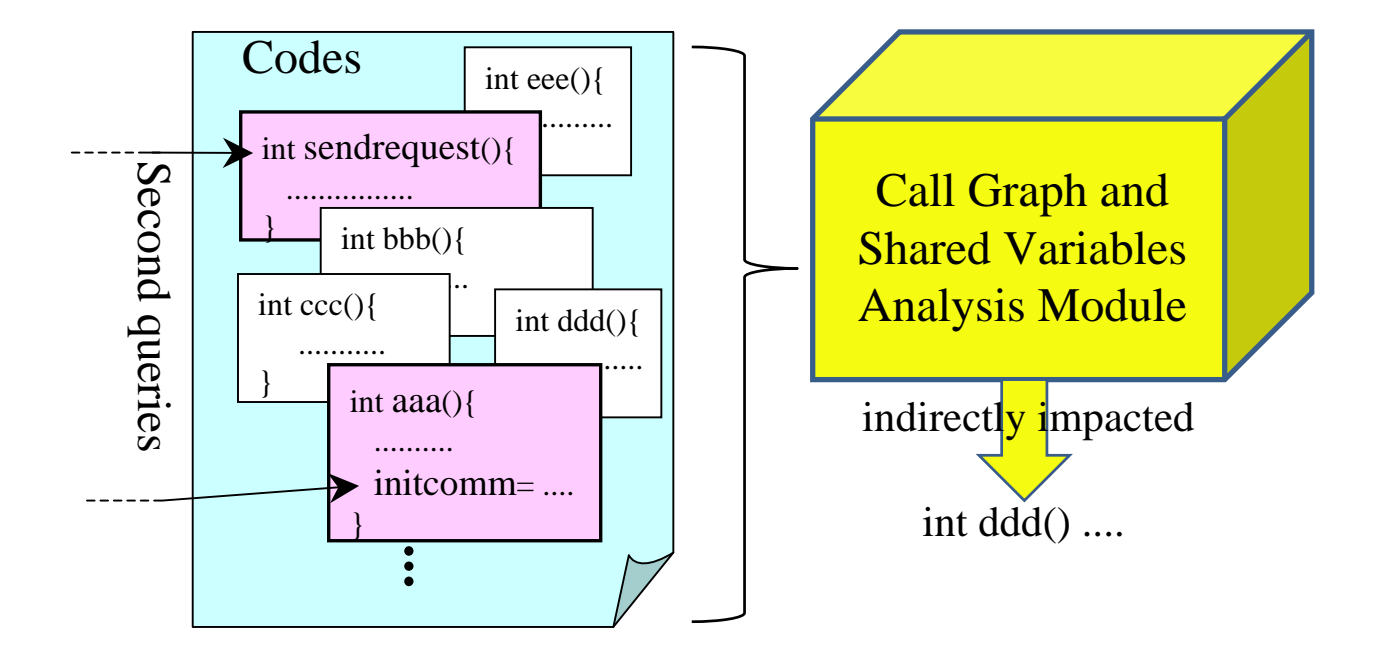

画面例

- • シード関数を起点
	- 「関数の呼び出し関係」  $+0.5$
	- 「共有変数による関係」 +0.75
- • 影響値が大きい関数 ほど赤に近い色で表 現され,小さい関数ほ ど黄に近い色を示す.

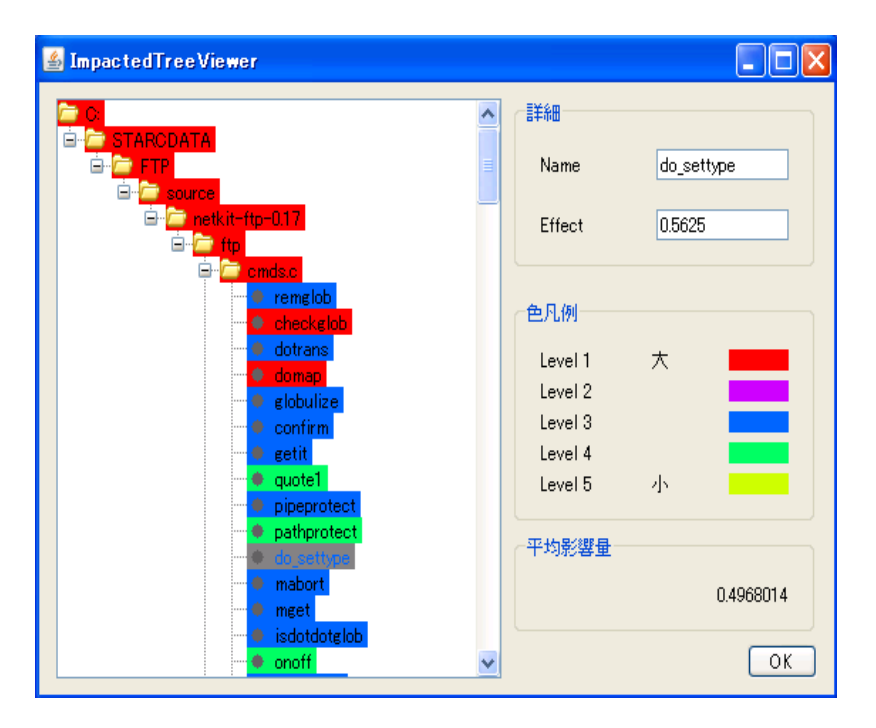

インパクト分析ツール Jripples

- • Eclipse上で変更波及の分析 (インパクト分 析 )を行うツール.
- • Wayne State Univ. (ミシガンの大学らしい ) で開発された.
- • 演習で行う小規模なプログラム開発では, あまりピンと来ないが,クラスの数が数百, 数千のプログラムでの分析に有効.

•基本的に対話的にインパクトを探すツール.

インストールと使い方

•基本的に公式HP参照

http://jripples.sourceforge.net/

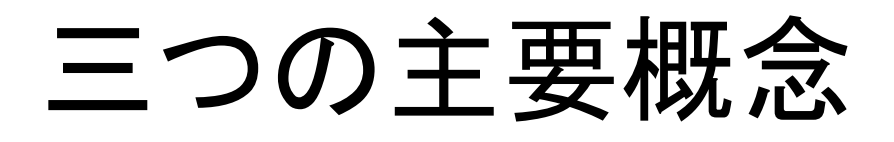

- Concept Location
	- ソース中で変更に最初にインパクトがある部 分を見つける作業.
- Impact Analysis
	- 最初のインパクトから波及してインパクトを受 ける部分を探す作業.
- Change Propagation
	- 変更波及の実現によって,整合性がとれなく なった部分を探す作業.

#### TIPS

- • Configuration において,Relaxed を指定す ること.
	- そうしないと,mainメソッドからしか辿れなくな る.
- • Impactedをクラスやメソッドにマーキングし て,変更の種を植え付け,その波及箇所を 予測するのに使う.

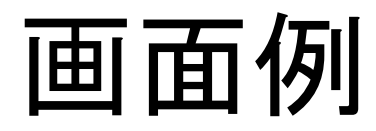

#### $\Box$  $\Leftarrow$  JRipples analysis configuration [Modules configuration] (i) Select the module configuration or leave for deafult settings Incremental Change: *Impact Analysis* (Relaxed) Hierarchy Presentation Presentation: Analysis: None Dependency Graph: Dependency Builder Restore Defaults

×

×

×

 $\checkmark$ 

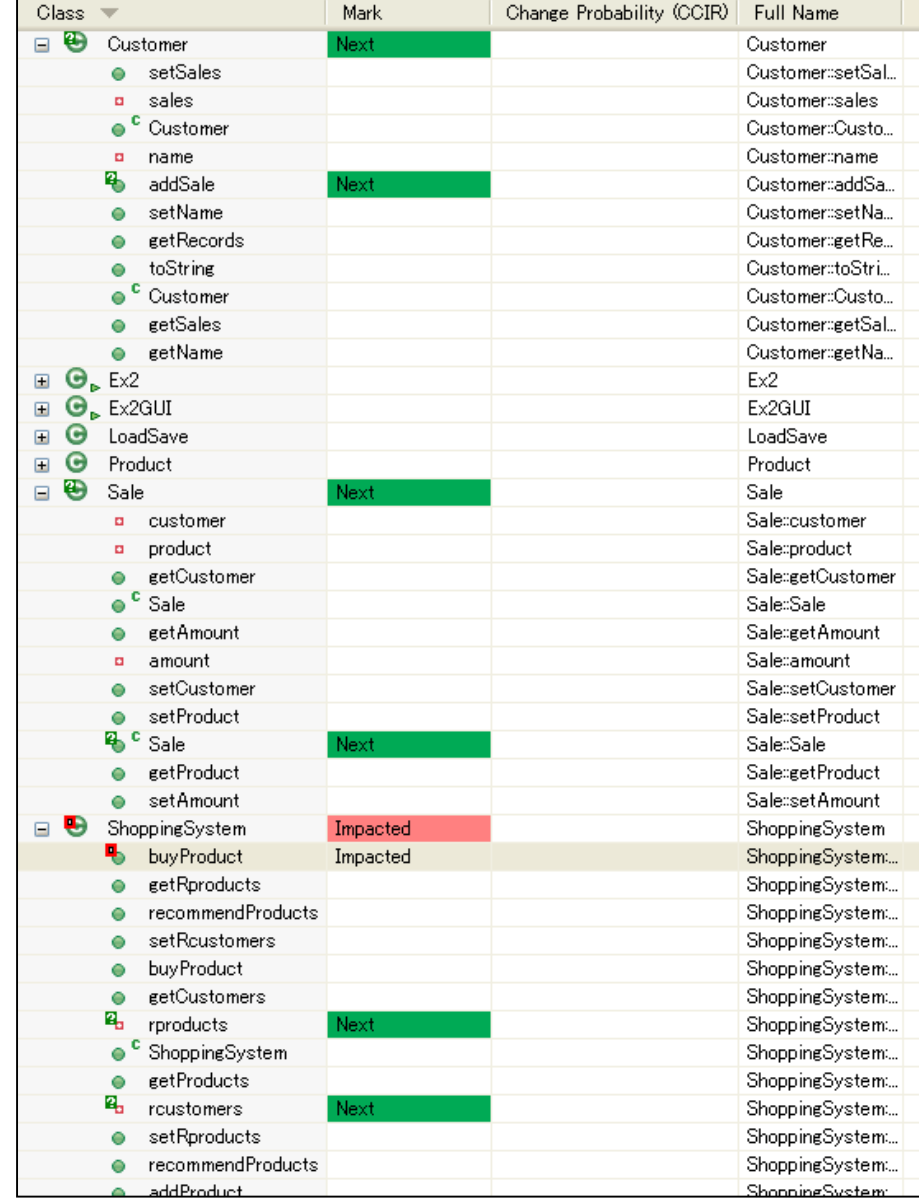